## **[Wydania zewnętrzne](https://pomoc.comarch.pl/optima/pl/2023_5/index.php/dokumentacja/wydania-zewnetrzne/)**

### **Co należy wiedzieć o Wydaniach Zewnętrznych**

Wydania zewnętrzne to dokumenty, które powodują zmianę ilości i wartości magazynu.

Uwaga

Wszystkie Wydania Zewnętrzne, zatwierdzone na stałe i te w buforze, powodują zmianę ilości w magazynie i ilości dostępnej. Dokumenty WZ powinny być skojarzone z Fakturą Sprzedaży.

Kojarzenie może być wykonywane na różne sposoby:

- możemy wystawić FS i w chwili zatwierdzania automatycznie utworzyć dokument WZ,
- możemy wystawić FS, zatwierdzić ją i dopiero potem utworzyć dokument WZ (w chwili wydania towaru),
- możemy wystawić WZ i w chwili zatwierdzenia automatycznie zostanie utworzona Faktura Sprzedaży (widoczna będzie na liście Faktur Sprzedaży),
- możemy zatwierdzić WZ i dopiero potem wystawić do niej Fakturę Sprzedaży.

Ten ostatni mechanizm – zatwierdzenia WZ bez automatycznego tworzenia FS – daje możliwość ewidencjonowania wydań towarów bez konieczności natychmiastowego wystawiania Faktury Sprzedaży. Dzięki temu można wystawić kilka dokumentów dla tego samego klienta, a później przekonwertować je do jednego dokumentu sprzedaży.

Warunki powodzenia takiej operacji to:

zgodność algorytmu – muszą być wyliczane wg tego samego algorytmu (netto lub brutto),

wskazane WZ nie mogą być w buforze ani anulowane.

W menu *System/ Konfiguracja/ Firma/ Magazyn/ Parametry/ Ogólne* znajduje się parametr **Kontrola ilości na dokumentach rozchodowych:**

- **w edycji przed zapisem** przy próbie dodania pozycji, której brakuje na magazynie na dokument WZ, RW, MM lub FS/PA z opcją pobrania towaru z magazynu, użytkownik otrzyma informację o brakującej ilości (towar nie zostanie dodany na dokument). Podczas weryfikacji ilości program bierze pod uwagę ilość dostępną towaru (pomniejszoną o rezerwacje) jeśli w *Konfiguracji firmy/ Magazyn/ Parametry/ Zamówienia i Rezerwacje* jest zaznaczona opcja Nie pozwalaj na wydanie towaru, gdy występują rezerwacje, jeśli nie jest zaznaczona, sprawdzana jest całkowita ilość.
- **przy akceptacji pozycji (przez bufor)** parametr dotyczy akceptacji pozycji na dokumentach rozchodowych w buforze. W trakcie dopisywania pozycji program sprawdza ilość towaru Każde dopisanie pozycji powoduje automatyczne zapisanie dokumentu do bufora. Należy pamiętać, że po dopisaniu pozycji i wycofaniu się z wystawianego dokumentu, dokument ten i tak pojawi się na liście (będzie w buforze). Włączenie tego parametru, w niektórych przypadkach, może spowolnić pracę.

### **Lista Wydań Zewnętrznych**

Listę wystawionych WZ uruchamiamy z menu *– Handel/ Wydania zewnętrzne*. Na ekranie wyświetlone zostaną wszystkie wystawione wcześniej dokumenty. Zasady dotyczące obsługi listy, grupowania, sortowania, wyszukiwania pozycji (filtrowania) i ogólnie przystosowywania wyglądu listy do indywidualnych potrzeb użytkownika zostały opisane w rozdziale *Standardy w programie*.

Każda pozycja listy standardowo zawiera:

**Numer dokumentu** – numer dokumentu nadany zgodnie ze stosowanymi schematami numeracji

**Status –** w kolumnie wyświetlane są informacje na temat dokumentów powiązanych z WZ:

- **Anulowano** oznacza, że dokument został anulowany,
- **FS** dokument jest powiązany z Fakturą Sprzedaży,
- **PA** dokument jest powiązany z Paragonem,
- **RO** dokument został utworzony z Rezerwacji Odbiorcy,
- **PF** dokument został utworzony z Faktury Pro Forma.

**Magazyn –** magazyn, z którego wydano towar.

**Kontrahent –** kod kontrahenta, któremu wydano towar.

**NIP** – numer NIP kontrahenta.

**Data wydania** – data wydania towaru z magazynu.

**Netto** – wartość netto dokumentu Wydania Zewnętrznego.

**Wartość zakupu** – koszt zakupu towarów umieszczonych na Wydaniu Zewnętrznym oraz usług (w sytuacji, kiedy koszt został zadeklarowany na karcie usługi, na zakładce **[Dodatkowe]** *w* polu **Koszt usługi** lub wprowadzony na pozycji dokumentu, na zakładce **[Szczegóły]** w polu **Koszt zakupu**).

|                                                                          | Wydania zewnętrzne              |               |                                     |                               |     |                                 |                             |                    | $\overline{\phantom{a}}$            | $\Box$<br>$\times$                      |
|--------------------------------------------------------------------------|---------------------------------|---------------|-------------------------------------|-------------------------------|-----|---------------------------------|-----------------------------|--------------------|-------------------------------------|-----------------------------------------|
| Przeciągnij tutaj nagłówek kolumny, jeśli ma ona być podstawą grupowania |                                 |               |                                     |                               |     |                                 |                             |                    |                                     |                                         |
|                                                                          | Numer dokumentu A               | <b>Status</b> | Data wyd. Magazyn                   |                               |     | Kontrahent                      | $\ensuremath{\mathsf{NIP}}$ | Miasto             | Netto                               | W. zakupu                               |
|                                                                          | $\mathbb{X} = \mathbb{R}$       |               | $\hspace*{0.5cm} = \hspace*{0.5cm}$ | $\mathsf{R}\boxdot\mathsf{C}$ |     | $\mathsf{H} \boxdot \mathsf{C}$ | $B\Box C$                   | $\qquad \qquad =$  | $\hspace*{0.5cm} = \hspace*{0.5cm}$ | $\qquad \qquad =$                       |
|                                                                          | $\Box$ WZ/1/2021                |               | 01.12.2021 MAGAZYN                  |                               |     | AL-KOMP sp.z o.o. Oddział       | 444-44-444-44               | Gliwice            | 5,30                                | 5,30                                    |
|                                                                          | $\Box$ WZ/2/2021                |               | 01.12.2021 MAGAZYN                  |                               |     |                                 |                             |                    | 40,00                               | 0,00                                    |
|                                                                          |                                 |               |                                     |                               |     |                                 |                             |                    |                                     |                                         |
|                                                                          |                                 |               |                                     |                               |     |                                 |                             |                    |                                     |                                         |
|                                                                          | $\overline{2}$                  |               |                                     |                               |     |                                 |                             |                    |                                     |                                         |
| $\hat{\mathbf{z}}$<br>Kliknij, aby rozwinąć filtr zaawansowany           |                                 |               |                                     |                               |     |                                 |                             |                    |                                     |                                         |
|                                                                          | Magazyn                         |               | $\scriptstyle\rm v$                 | Data wystawienia              | od: | 01.12.2021 $\frac{1}{v}$ do:    | 01.12.2021                  | Schemat numeracji: |                                     |                                         |
|                                                                          | $\scriptstyle\star$             |               | $\tau$                              |                               |     | 01.12.2021                      | 01.12.2021                  | -wszystkie-        |                                     | $\scriptstyle\overline{\phantom{a}}$    |
|                                                                          | Kontrahent                      |               |                                     | Data operacji                 | od: | do:                             |                             |                    |                                     |                                         |
|                                                                          |                                 |               |                                     | $\Box$ Kwota                  | od: | $0,00$ $\oplus$ do:             | $0,00 -$                    | Numery<br>od:      | $0 \div d$ o:                       | $0 \div$                                |
| Filtr:                                                                   |                                 |               |                                     |                               |     |                                 |                             |                    | $\scriptstyle\rm v$                 | $\overline{\mathbf{x}}$<br>$\mathbf{R}$ |
|                                                                          | $\frac{1}{2}$<br><b>PA</b><br>У | WKA<br>$\tau$ | $\mathbb{R}$                        |                               |     |                                 |                             |                    |                                     | ×                                       |

Lista Wydań Zewnętrznych

W oknie dostępne są przyciski:

 – *księgowanie na konta księgowe*. Księgowanie dotyczy zatwierdzonych i zaznaczonych dokumentów. Po wciśnięciu przycisku program pyta o schemat księgowy.

 – korekta ilościowa lub wartościowa Wydania Zewnętrznego:

- nie można korygować WZ będących w buforze,
- korygować można tylko dokumenty niezwiązane z Fakturą Sprzedaży/Paragonem,
- korekta WZ skojarzonego z FS/PA możliwa jest jedynie poprzez korektę dokumentu handlowego, która spowoduje automatyczne wygenerowanie korekty do WZ. Przycisk "Utworzenie faktury sprzedaży" – utworzenie faktury sprzedaży. Fakturę Sprzedaży można utworzyć z jednego lub kilku Wydań Zewnętrznych wystawionych dla danego kontrahenta i dotyczących tego samego magazynu. Nowo

utworzona Faktura Sprzedaży jest zapisywana do bufora (podlega edycji).

*– przekształcenie do Paragonu*. Do Paragonu mogą być przekształcane tylko dokumenty WZ liczone algorytmem "od brutto".

**WKA** 

 – *tworzenie dokumentu kaucyjnego*. Przycisk jest widoczny tylko w przypadku, gdy firma wykorzystuje funkcję obrotu opakowaniami kaucjonowanymi (menu *System/ Konfiguracja/ Firma/ Magazyn/ Kaucje*).

– Operacje seryjne umożliwiające:

- dodawanie/ usuwanie/ zmianę atrybutów dokumentu,
- zmianę kategorii dokumentu.

Więcej informacji na ten temat jest dostępnych w artykule [Operacje seryjne.](https://pomoc.comarch.pl/optima/pl/2023_5/.index.php/dokumentacja/operacje-seryjne-na-dokumentach/)

### **Formularz WZ – obsługa**

Zasady obsługi formularza zostały opisane szczegółowo [TUTAJ.](https://pomoc.comarch.pl/optima/pl/2023_5/index.php/dokumentacja/standardy-w-programie/)

## **[Formularz WZ: zakładka Ogólne](https://pomoc.comarch.pl/optima/pl/2023_5/index.php/dokumentacja/formularz-wz-zakladka-ogolne/)**

Zgromadzone tu informacje jednoznacznie określają kontrahenta, dla którego wystawiany jest dokument, daty wystawienia oraz określają ilość i wartość wydanych zasobów.

**Dokument –** typ dokumentu w klasie *Wydanie zewnętrzne*, decyduje

o sposobie numeracji dokumentu. Schematy numeracji określamy w menu *System/ Konfiguracja/ Firma/ Definicje dokumentów/ Magazyn/ Wydania zewnętrzne*. Listę dostępnych schematów uzyskujemy poprzez wciśnięcie przycisku **Dokument***.*

**Numer –** w zależności od wybranego schematu numeracji może składać się z trzech do pieciu sekcii. Standardowe schematy numeracji dla WZ nie posiadają sekcji *seria*. Jeśli użytkownik stworzył lub zmodyfikował schemat numeracji i umieścił w nim sekcję *seria* to w momencie wystawiania nowego dokumentu zaproponowana zostanie domyślna seria dla tego typu dokumentu. Jeśli domyślna seria nie została wybrana zostanie zaproponowana pierwsza seria z listy. Użytkownik ma możliwość zmiany serii. W tym celu należy wcisnąć przycisk strzałki umieszczony obok sekcji z serią i z listy wybrać właściwą.

W polu odpowiedzialnym za numer kolejny pojawi się napis AUTO. Po zapisaniu dokumentu na trwałe lub do bufora, pole to zostanie wypełnione przez numer kolejny. Użytkownik może wpisać numer z klawiatury. Program zadba o unikalność numerów i w przypadku istnienia dokumentu o takim numerze nie pozwoli go zapisać.

**Kontrahent –** kod kontrahenta, dla którego wystawiamy dany dokument. Pole uzupełniamy ręcznie wpisując kod kontrahenta zapisanego w bazie danych, wybierając z listy kontrahentów jaka proponuje się po wciśnięciu przycisku *Kontrahent* lub wybierając z listy pracowników, banków, wspólników i urzędów, dostępnych w menu rozwijanym po wciśnięciu strzałki obok przycisku. Po wybraniu kontrahenta, który ma przeterminowane płatności pojawia się informacja o tym fakcie.

**Kategoria –** przepisuje się tutaj kategoria sprzedaży związana z danym kontrahentem. Po wciśnięciu przycisku **Kategoria** program standardowo zaproponuje listę kategorii typu przychód.

**Data wystawienia –** data wystawienia dokumentu. Według tej daty następuje księgowanie dokumentów do księgowości kontowej

**Data wydania –** data faktycznego wydania towaru z magazynu. Zapisując dokument program sprawdza czy w tym dniu była (jest) wystarczająca ilość towaru na magazynie aby można było dokonać wydania ilości wynikającej z dokumentu.

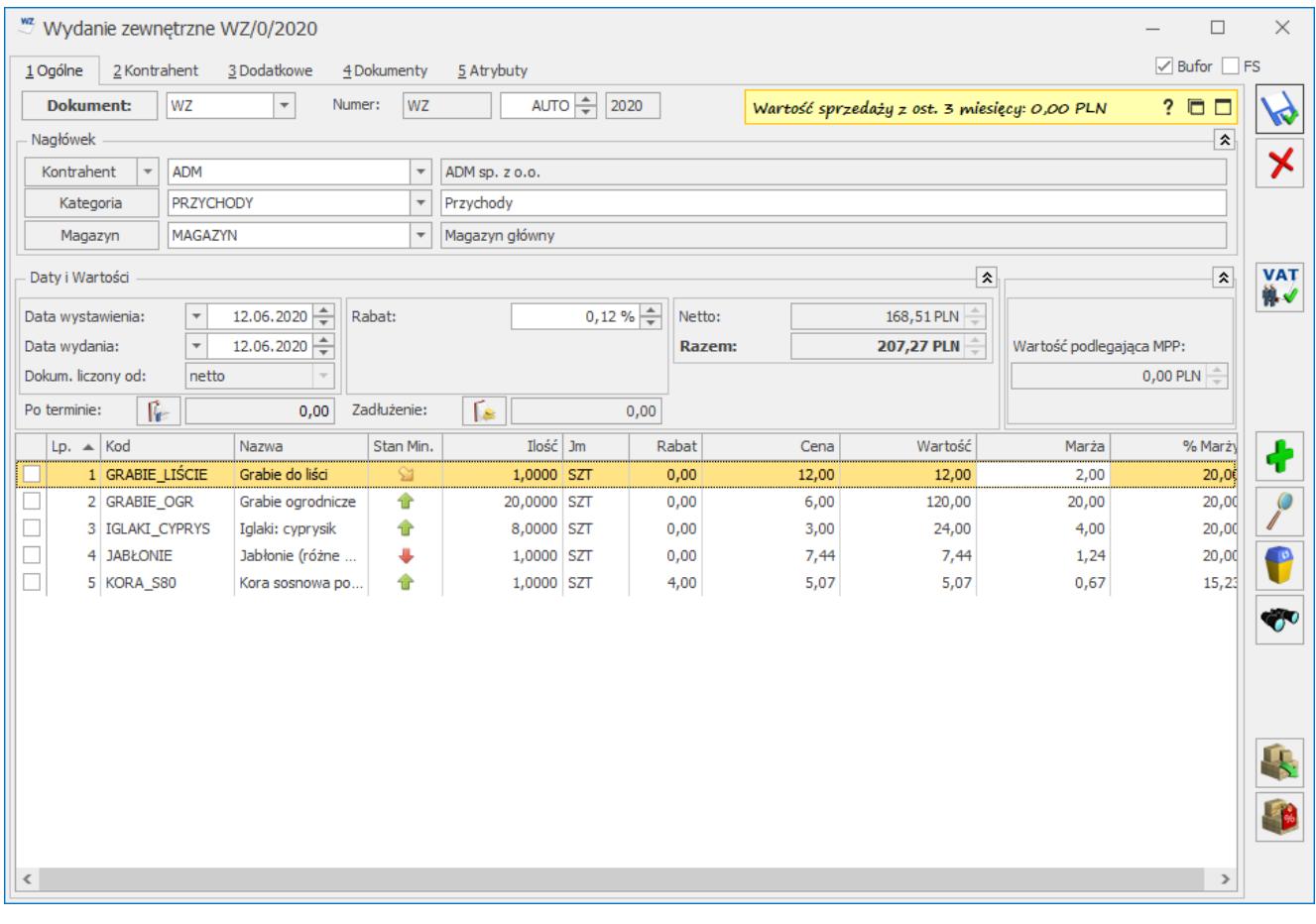

Formularz WZ- zakładka [Ogólne] **Dokument liczony od –** netto/brutto. Decyduje o sposobie wyliczania podatku VAT.

- **Netto** program zlicza wartość netto pozycji wg odpowiednich stawek VAT i wylicza podatek jako % tych sum. Wartość brutto dokumentu jest sumą netto + VAT.
- **Brutto** najpierw wyliczana będzie wartość brutto w poszczególnych stawkach, następnie podatek VAT i kwota netto jako różnica brutto i VAT.

Domyślny algorytm netto/brutto można wskazać na formularzu

kontrahenta, na zakładce **[Handlowe]** pod opcją **Dokument liczony od.** Wskazany algorytm będzie podpowiadany na nowo tworzonym dokumencie po wybraniu kontrahenta, jeśli na dokument nie zostały wpisane pozycje.

W momencie pojawienia się na dokumencie pierwszej pozycji, blokowana jest możliwość zmiany sposobu naliczania podatku VAT. Aby zmienić algorytm naliczania podatku VAT na WZ w buforze, na którym są już pozycje należy zaznaczyć w *Konfiguracji firmy/ Handel/ Parametry* **Pozwalaj na zmianę netto/brutto na dokumentach zawierających pozycje**. Trzeba jednak pamiętać, że zmiana algorytmu przy dodanych pozycjach może spowodować nieznaczne różnice w cenach i wartości. Parametr ten ma również zastosowanie w przypadku zmiany kontrahenta na dokumencie, który posiada ustalony domyślny algorytm naliczania VAT (netto/brutto) na swojej kartotece. Rabat – odczytywany jest z listy rabatów związanej z danym kontrahentem i towarem. Pole

**Rabat –** odczytywany jest z listy rabatów związanej z danym kontrahentem i towarem. Pole to jest każdorazowo przeliczane po dopisaniu nowej pozycji. Zasady udzielania rabatów zostały opisane w rozdziale *Udzielanie rabatów*.

Jeżeli dla Operatora tworzącego dokument w *Konfiguracji Programu/ Użytkowe/ Operatorzy* zaznaczono parametr **Płatność do WZ**, wówczas pod rabatem pojawi się dodatkowo parametr **Płatność**, po zaznaczeniu którego możliwe będzie przyjęcie wpłaty gotówki za wydawany towar. Więcej informacji o tej funkcjonalności znajduje się w rozdziale *Płatności do Wydań Zewnętrznych.*

**Razem brutto –** łączna wartość brutto WZ (razem z podatkiem VAT). Wartość brutto jest wyliczana automatycznie, zgodnie z wybranym algorytmem (od brutto lub od netto). Użytkownik nie ma możliwości jej zmiany.

**Netto** – łączna wartość netto WZ (bez podatku VAT) wyliczana

automatycznie, bez możliwości zmiany ręcznej.

**Po terminie** – kwota przeterminowanych płatności w kolorze czerwonym, klikając przycisk **im wistnieje możliwość** wywołania listy przeterminowanych płatności (Preliminarz Płatności podmiotu, zawężony do płatności przeterminowanych wg terminu realizacji).

**Zadłużenie** *–* kwota aktualnego zadłużenia, klikając przycisk  $F_{\rm eff}$  istnieje możliwość wywołania listy dokumentów nierozliczonych (Preliminarz Płatności podmiotu) – kwota zadłużenia jest pomniejszona o nierozliczone wpłaty kontrahenta.

**Wartość podlegająca MPP** – łączna wartość brutto towarów (z uwzględnieniem podatku VAT) dodanych na dokument, które na swoich kartotekach mają zaznaczony parametr o zastosowaniu podzielonej płatności. Nie są tu uwzględnianie pozycje ze stawką VAT NP. W przypadku dokumentów w walucie obcej, wyświetlana jest suma wartości pozycji przeliczonych na walutę PLN. Szczegóły tej funkcjonalności zostały opisane w artykule *Mechanizm podzielonej płatności.*

U samej góry zakładki **[Ogólne]** formularza dokumentu WZ znajdują się znaczniki **Bufor** *i* **FS**.

**Bufor** – informuje o sposobie zapisu dokumentu.

- jeśli **bufor** jest zaznaczony dokument zostanie zapisany, ale możliwa będzie zmiana jego zawartości lub całkowite usunięcie dokumentu,
- jeśli parametr jest odznaczony (puste pole), następuje trwały zapis dokumentu. Możliwa będzie tylko jego korekta lub anulowanie. Standardowo, po dodaniu nowego dokumentu, pole bufor jest zaznaczone. Wszystkie dokumenty WZ (zatwierdzone i w buforze) powodują zmianę wartości i ilości towaru na magazynie.

**FS** – znacznik odpowiedzialny jest za automatyczne tworzenie Faktury Sprzedaży

- jeśli parametr jest zaznaczony zapis Wydania Zewnętrznego powoduje utworzenie Faktury Sprzedaży. Faktura ta jest w buforze, modyfikacji podlegają dane kontrahenta, forma i termin płatności.
- jeśli parametr jest odznaczony (puste pole) zapis Wydania Zewnętrznego nie powoduje powstania Faktury Sprzedaży. Użytkownik może przekształcić w późniejszym czasie kilka dokumentów WZ do jednej Faktury Sprzedaży.

Uwaga

Na dokumentach FS, WZ, RO, FPF można wpisać dla poszczególnych pozycji ilość i wartość. Pole Wartość jest dostępne do edycji po zaznaczeniu parametru Zmiana wartości na pozycji na dokumentach rozchodowych w menu *System/ Konfiguracja/ Firma/ Handel/ Parametry*. Jeśli wpiszemy wartość, wówczas program wyliczy przybliżoną cenę sprzedaży (z dokładnością do zaokragleń).

Użytkownik powinien zdecydować się na zaznaczenie bądź odznaczenie parametru na początku pracy. W szczególności nie powinien wystawiać dokumentów WZ przy zaznaczonym parametrze, a następnie po odznaczeniu parametru przekształcać ich do jednej Faktury Sprzedaży. Takie działanie może spowodować różnice wartości na dokumentach.

Zasady wprowadzania pozycji na Wydanie Zewnętrzne są podobne jak w przypadku wystawiania innych dokumentów sprzedaży. Formularz pozycji wpisanej na Wydanie Zewnętrzne jest zbliżony do formularza pozycji na fakturze sprzedaży i został opisany w artykule Formularz pozycji na fakturze.

# **[Formularz WZ: zakładka](https://pomoc.comarch.pl/optima/pl/2023_5/index.php/dokumentacja/formularz-wz-zakladka-dodatkowe/) [Dodatkowe](https://pomoc.comarch.pl/optima/pl/2023_5/index.php/dokumentacja/formularz-wz-zakladka-dodatkowe/)**

Na zakładce znajdują się informacje o wartości netto, brutto i VAT, pole zmiany waluty dokumentu oraz miejsce na dodatkowy opis.

Na dole formularza widoczne są pola **Wprowadził, Zmodyfikował**

Dotyczy wersji: **2018.5.1 i Zatwierdził**

zawierające daty utworzenia oraz ostatniej modyfikacji dokumentu, wraz z akronimami operatorów, którzy tych operacji dokonywali.

**Opis/Atrybuty** – po naciśnięciu przycisku dostępna jest lista atrybutów kontrahenta wybranego na dokument.

# **[Formularz WZ: Zakładka](https://pomoc.comarch.pl/optima/pl/2023_5/index.php/dokumentacja/formularz-wz-zakladka-kontrahent/) [Kontrahent](https://pomoc.comarch.pl/optima/pl/2023_5/index.php/dokumentacja/formularz-wz-zakladka-kontrahent/)**

Zakładka została podzielona na dwie części. Pierwsza część dotyczy danych nabywcy, druga odbiorcy. Najczęściej nabywca i odbiorca to ten sam kontrahent, jednak zdarzają się również sytuacje, że są to dwa różne podmioty.

Przycisk umożliwia wyświetlenie karty ewidencyjnej kontrahenta – nabywcy. Wyświetlony formularz jest otwarty tylko do odczytu (bez możliwości wprowadzania zmian).

### Jako **Odbiorca** proponowany może być:

- kontrahent wpisany jako **Nabywca** jeśli dla danego kontrahenta nie ma zdefiniowanego odbiorcy domyślnego na jego karcie ewidencyjnej na liście odbiorców (zakładka **[Dodatkowe]**).
- kontrahent zdefiniowany jako **Odbiorca domyślny** na karcie ewidencyjnej nabywcy: na zakładce **[Dodatkowe]** znajduje się lista odbiorców kontrahenta. Jeśli na liście tej znajduje się odbiorca o statusie *Domyślny* (wartość TAK w kolumnie *Domyślny*), wówczas kontrahent ten jest proponowany jako **Odbiorca** na dokumencie wystawionym dla takiego kontrahenta.

Program daje możliwość zmiany nabywcy i odbiorcy (przez podanie nowego kodu) oraz zmiany jego danych na potrzeby bieżącego dokumentu (wpisane zmiany nie są zapamiętywane na kartach ewidencyjnych).

W ostatniej linii zakładki **[Kontrahent]** można uzupełnić **nr listu przewozowego** oraz informację o nazwie przewoźnika. Pola **Kurier** i **numer listu przewozowego**, można edytować zarówno dla dokumentu będącego w buforze, jak i zatwierdzonego. Dla pola **Kurier** do wyboru dostępnych jest 16 przewoźników: UPS, GLS, Ruch, DHL, InPost, Poczta Polska, DPD, FedEX, TNT Express, DB Schenker, Raben, GEIS, Pocztex, DTS, PEKAES, Patron Service.

## **[Formularz WZ: zakładka](https://pomoc.comarch.pl/optima/pl/2023_5/index.php/dokumentacja/formularz-wz-zakladka-dokumenty/)**

# **[Dokumenty](https://pomoc.comarch.pl/optima/pl/2023_5/index.php/dokumentacja/formularz-wz-zakladka-dokumenty/)**

Zakładka ta wyświetla listę wszystkich związanych z danym WZ dokumentów. Lista ta składa się z kolumn:

**Numer** – numer dokumentu skojarzonego z WZ.

**Typ** – dokumentu skojarzonego z WZ. Pole to może przyjmować wartość:

- **PA** Paragon skojarzony z Wydaniem Zewnętrznym,
- **FS** Faktura Sprzedaży skojarzona z WZ,
- **WKA** Wydanie Kaucji,
- **FPF** Faktura Pro Forma, na podstawie której wygenerowano WZ,
- **KOR** korekta dokumentu WZ,
- **DEK** dekret księgowy.

**Data** – data wystawienia dokumentu skojarzonego z WZ.

**Razem netto** – wartość netto dokumentu skojarzonego z danym Wydaniem Zewnętrznym.

Przycisk umożliwia podgląd wybranego dokumentu powiązanego z Wydaniem Zewnętrznym.

# **[Płatności do Wydań](https://pomoc.comarch.pl/optima/pl/2023_5/index.php/dokumentacja/platnosci-do-wydan-zewnetrznych/) [Zewnętrznych](https://pomoc.comarch.pl/optima/pl/2023_5/index.php/dokumentacja/platnosci-do-wydan-zewnetrznych/)**

W programie możliwe jest przyjęcie wpłaty gotówki dla dokumentów WZ. Aby użytkownik mógł wykonać taką operację, na karcie operatora (*Konfiguracja Programu/ Użytkowe/ Operatorzy*)

na zakładce **[Parametry]** *w* obszarze *Parametry dla modułu handlowego* znajduje się parametr **Płatność do WZ**. Po zaznaczeniu tego parametru na dokumencie WZ operator będzie mógł zdecydować, czy dla danego Wydania Zewnętrznego zostanie utworzona płatność:

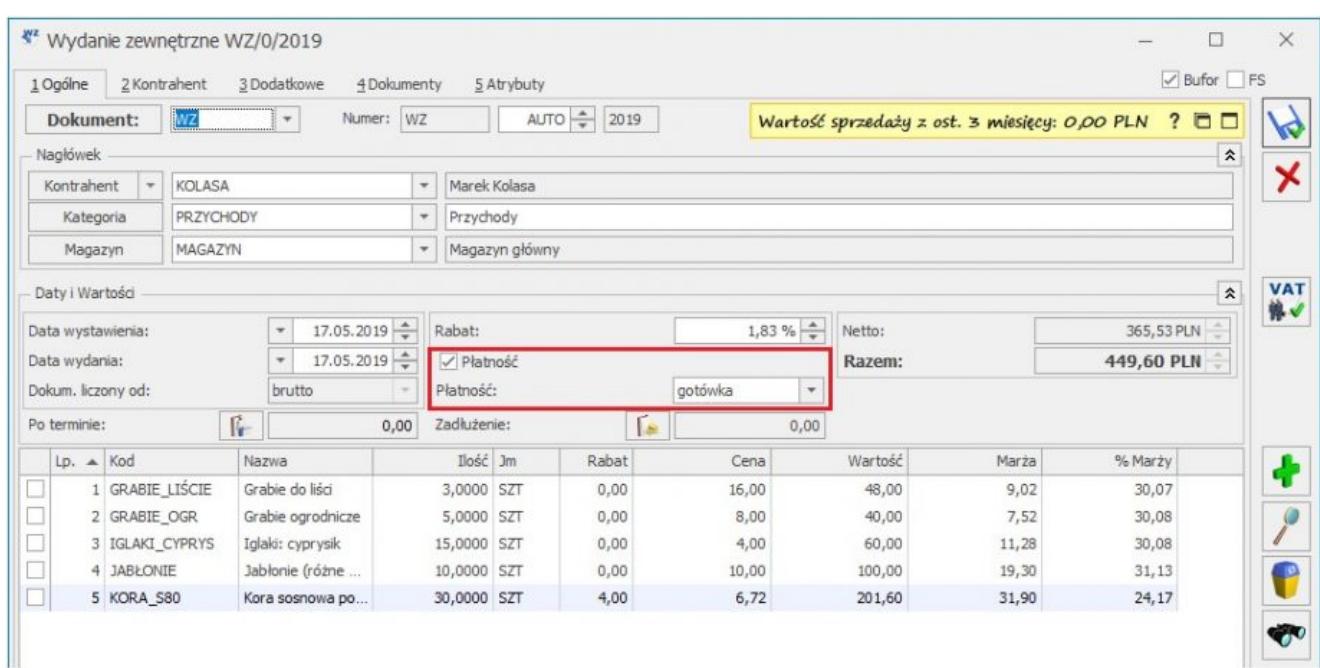

Formularz Wydania Zewnętrznego – płatność

#### Uwaga

Parametr **Płatność** nie zostanie wyświetlony, jeżeli dla kontrahenta wybranego na WZ zablokowano rozliczanie płatności (parametr **Nie rozliczaj płatności**, zakładka **[Płatności]** na karcie kontrahenta) lub jeżeli w Konfiguracji Firmy/ Kasa/Bank/ Parametry zaznaczono parametr Ustawiaj stan wszystkich płatności na "Nie podlega".

Parametr nie będzie również dostępny dla dokumentów WZ tworzonych z Faktury Pro Forma. W takiej sytuacji wpłatę należy zarejestrować Fakturą Zaliczkową.

Po zaznaczeniu na WZ parametru **Płatność** pojawi się lista dostępnych form płatności, ograniczona do tych o typie **Gotówka** oraz terminie **0 dni**. W momencie zapisu dokumentu WZ na trwałe pojawi się okno *Potwierdzenie wpłaty gotówki*, gdzie domyślnie

podpowiada się całość kwoty z Wydania Zewnętrznego. W tym miejscu Operator wprowadza kwotę, jaką otrzymał od Klienta.

Po zatwierdzeniu kwoty dokument WZ zostanie zapisany oraz utworzy się zapis KP na wprowadzoną kwotę. Jeżeli Wydanie Zewnętrzne zostanie zatwierdzone bez zaznaczonego parametru Płatność, wygenerowanie zapisu kasowego nie bedzie już możliwe.

#### Uwaga

Dla Wydań Zewnętrznych nie są tworzone zdarzenia w Preliminarzu Płatności. Zaznaczenie parametru **Płatność** na WZ spowoduje wyłącznie wygenerowanie zapisu kasowego.

#### **Korekty do Wydań Zewnętrznych**

Parametr **Płatność** będzie dostępny na korekcie do WZ tylko wtedy, gdy dla korygowanego WZ został wcześniej utworzony zapis kasowy

W zależności od rodzaju korekty, po zaznaczeniu parametru oraz zatwierdzeniu płatności utworzony zostanie odpowiednio dokument KP (dla korekty wartościowej zwiększającej cenę towaru oraz dla korekty ilościowej na plus) lub KW (dla korekty wartościowej zmniejszającej cenę oraz korekty ilościowej na minus).

Aby sprawdzić, czy dla danego WZ/WZKOR została utworzona płatność, należy z poziomu otwartego dokumentu lub Listy Wydań Zewnętrznych wcisnąć przycisk **Rozliczenia**, dostępny w menu głównym programu. Jeżeli zapis kasowy istnieje, zostanie wyświetlony. Jeżeli nie, pojawi się komunikat *Dokument nie podlega rozliczeniu.*

### **Przekształcenie WZ do Faktury Sprzedaży/Paragonu**

Po przekształceniu WZ do Faktury Sprzedaży lub Paragonu, wpłata wprowadzona dla WZ będzie widoczna na dokumencie handlowym na zakładce *Płatności w* oknie *Zaliczki do rozliczenia*:

- Jeżeli do FS/PA przekształcono wiele dokumentów WZ lub WZ powiązane z korektami generującymi KP, na zakładce **[Płatności]**wyświetlone zostaną wszystkie zapisy KP.
- Jeżeli do FS/PA przekształcono dokumenty WZ które posiadają korekty generujące zapisy KW, na zakładce **[Płatności]**dla każdej WZ zostanie wyświetlony zapis KP pomniejszony o kwoty z zapisów KW.
- Jeżeli przy zapisie WZ jest równocześnie tworzona Faktura (zaznaczony parametr **FS**), parametr **Płatność** na Wydaniu zostanie wyłączony – płatność zostanie utworzona do dokumentu handlowego.

W przypadku, kiedy Faktura lub Paragon utworzony z WZ zostanie zmodyfikowany, to:

- Jeżeli wartość FS/PA jest równa kwocie zapisów kasowych, dokument handlowy zostanie całkowicie rozliczony.
- Jeżeli wartość FS/PA jest większa niż kwoty z zapisów kasowych, w zależności od formy płatności wybranej na dokumencie handlowym utworzona zostanie płatność lub zdarzenie w Preliminarzu Płatności na różnicę wartości dokumentu oraz rozliczonych wpłat.
- Jeżeli wartość FS/PA jest mniejsza niż kwoty z zapisów kasowych, dokument handlowy zostanie rozliczony kolejno z zapisami kasowymi do wysokości wartości faktury (część zapisów kasowych nie zostnie w pełni rozliczona).

Na dokumencie handlowym wygenerowanym z WZ z płatnością, domyślnie podpowiada się forma płatności przypisana do kontrahenta.

### **Dokumenty walutowe**

Płatność do dokumentu WZ w walucie obcej tworzona jest na całą wartość brutto dokumentu, niezależnie od zaznaczenia parametru **Płatność VAT w PLN na fakturach krajowych w walucie** w Konfiguracji Firmy/ Handel/ Parametry. Po przekształceniu WZ do Faktury Sprzedaży parametr **Płatność VAT w PLN** na zakładce

**[Płatności]** nie będzie domyślnie zaznaczony. Po zatwierdzeniu Faktura zostanie w całości rozliczona z zapisem kasowym powstałym przy tworzeniu WZ. Jeżeli Operator zaznaczy parametr na Fakturze, po jej zatwierdzeniu utworzona zostanie płatność w PLN na kwotę podatku VAT, a Faktura zostanie rozliczona z zapisem kasowym utworzonym do WZ do wysokości kwoty netto, wynikającej z tej Faktury. Część zapisu kasowego pozostanie nierozliczona.

### **Anulowanie dokumentów**

To, czy możliwe będzie anulowanie WZ z płatnością lub Faktury/Paragonu przekształconych z takiego WZ oraz czy zostanie skasowany zapis kasowy utworzony do WZ, zależne jest od ustawień parametru **Kasowanie rozliczeń przy kasowaniu i anulowaniu dokumentów** w Konfiguracji Firmy/ Kasa/Bank/ Parametry:

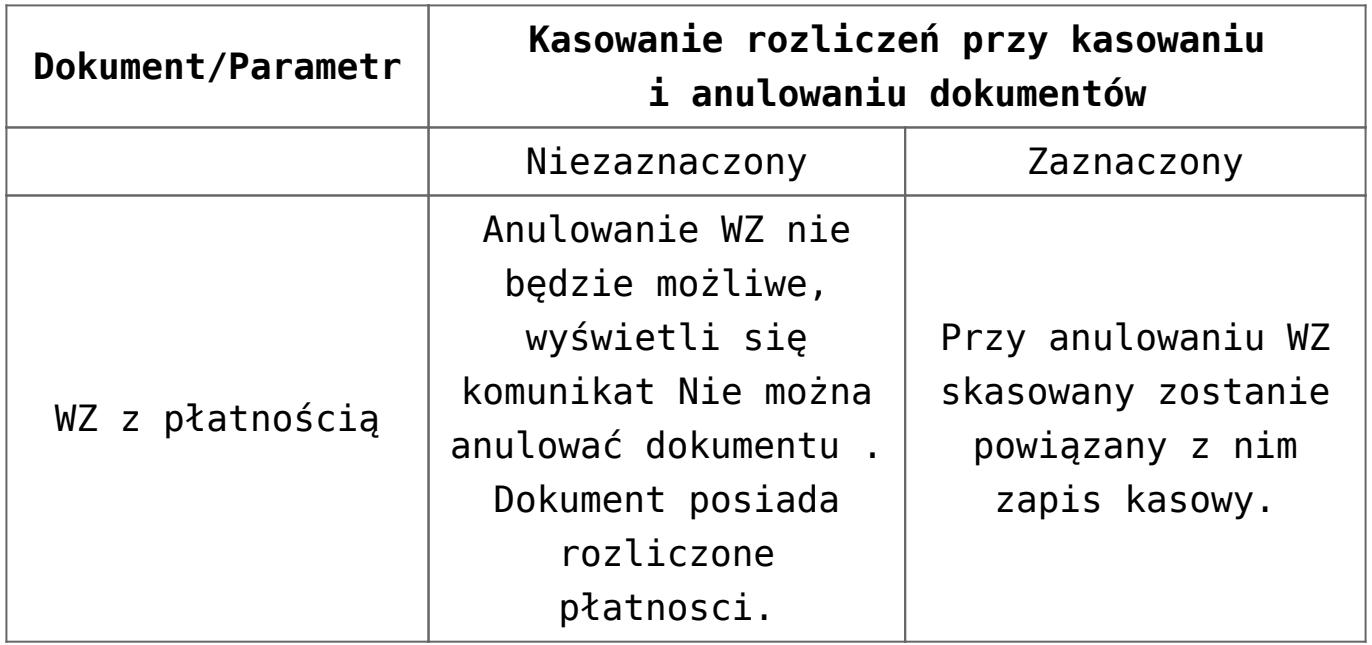

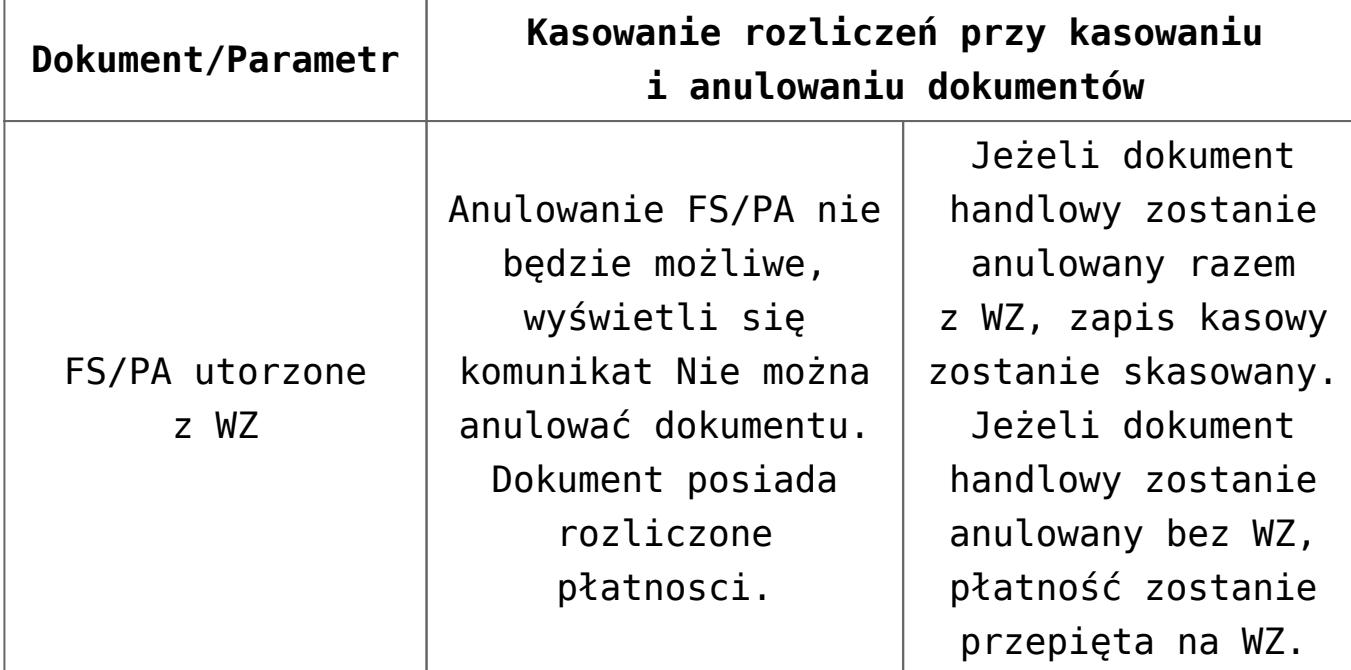

Jeżeli płatność z dokumentu WZ została rozliczona z fakturą niepowiązaną z tym WZ, wówczas anulowanie WZ będzie możliwe po usunięciu rozliczenia w Kasie/Banku.

### **Sprawdzanie płatności**

Na Liście Wydań Zewnętrznych możliwe jest również wyświetlenie wszystkich dokumetnów posiadających (lub nie) płatności, za pomocą filtra zaawansowanego **Z płatnością**.

Po wciśnięciu przycisku **Rozliczenia** z poziomu Faktury lub Paragonu utworzonych z WZ, na liście wyświetlą się te zapisy kasowe utworzone do WZ, które zostały rozliczone na Fakturze/Paragonie.

### **Usuwanie powiązania z rozliczeniem**

Na liście dokumentów WZ, w menu kontekstowym dostępnym pod prawym przyciskiem myszy dostępna jest funkcja *Usuń powiązanie z rozliczeniem*. Po wykonaniu tej operacji możliwe będzie anulowanie Wydania Zewnętrznego z przyjętą płatnością (nawet wtedy, gdy raport, w którym znajduje się płatność został zamknięty), a zapis kasowy pozostanie w bazie.